Scilab Manual for Digital Signal Processing Lab-1 by Prof Jeevan Reddy Koya Electronics Engineering Sreenidhi Institute Of Science And Technology<sup>1</sup>

Solutions provided by Mr Sai Sugun L Electronics Engineering Sreenidihi Institute Of Science & Technology

May 18, 2024

<sup>1</sup>Funded by a grant from the National Mission on Education through ICT, http://spoken-tutorial.org/NMEICT-Intro. This Scilab Manual and Scilab codes written in it can be downloaded from the "Migrated Labs" section at the website http://scilab.in

# **Contents**

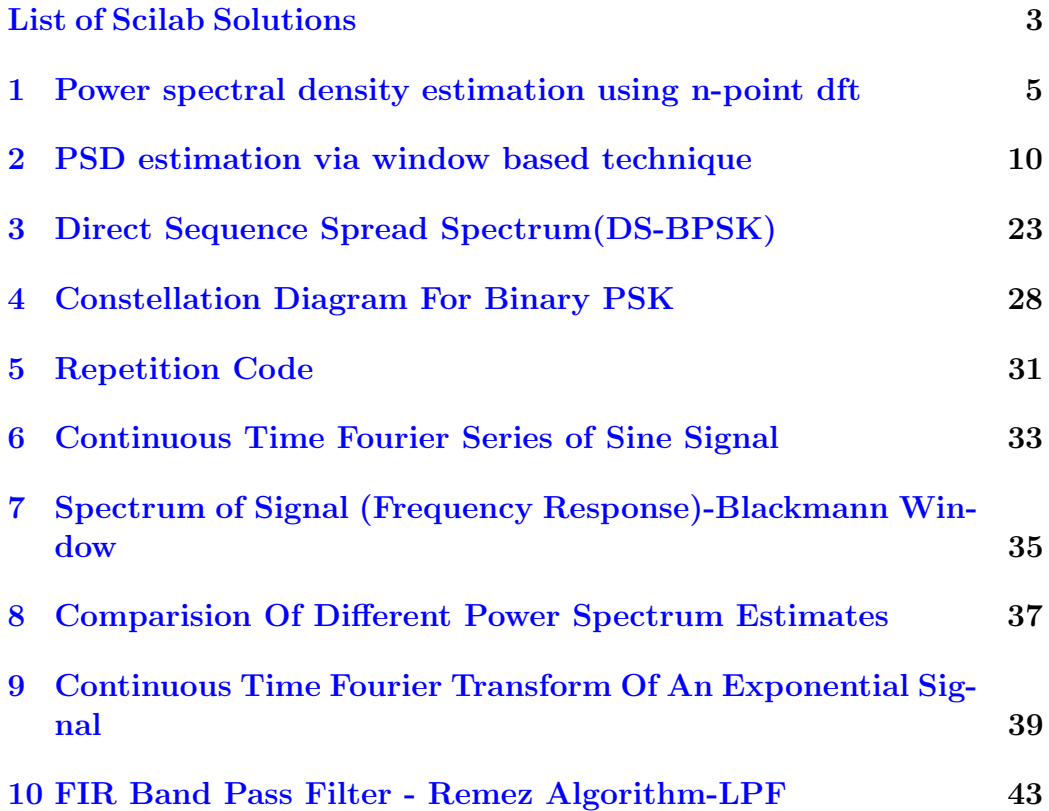

# <span id="page-3-0"></span>List of Experiments

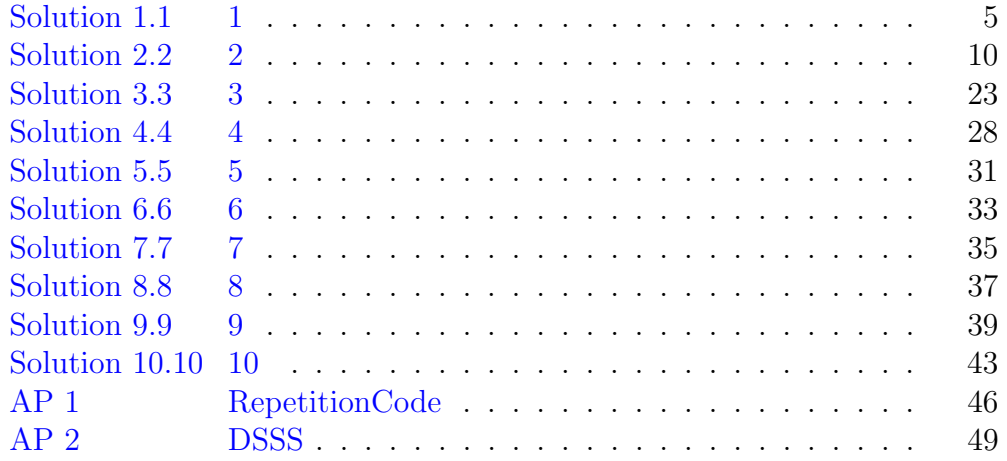

# List of Figures

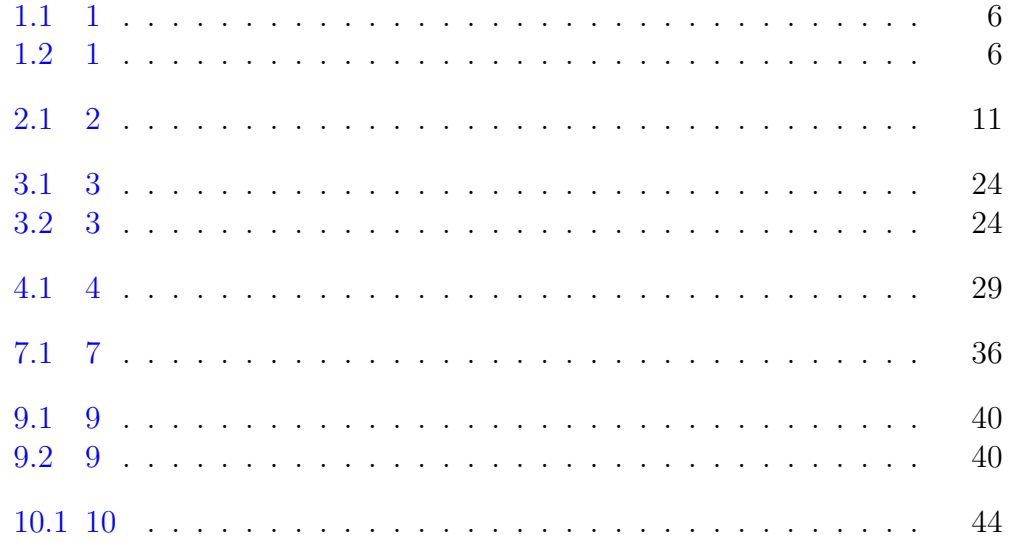

# <span id="page-5-0"></span>Power spectral density estimation using n-point dft

<span id="page-5-1"></span>Scilab code Solution 1.1 1

```
1
2 //Power spectrum evaluation of a discrete sequence
      Using N-point DFT
3 //OS: Windows 10
4 // Scilab 5.5.2
5
6 clear all;
7 clc ;
8 close ;
9
10 N =16; //Number of samples in given sequence
11 n = 0: N-1;12 delta_f = [0.06, 0.01]; //frequency separation
13 x1 = sin(2*%pi*0.315*n) + cos(2*%pi*(0.315+delta_t f(1)))*n);
```
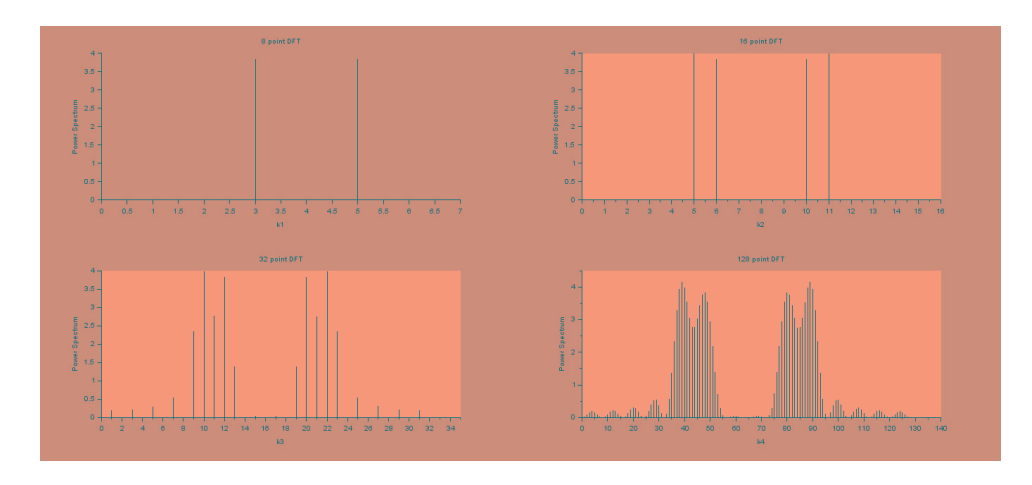

<span id="page-6-0"></span>Figure 1.1: 1

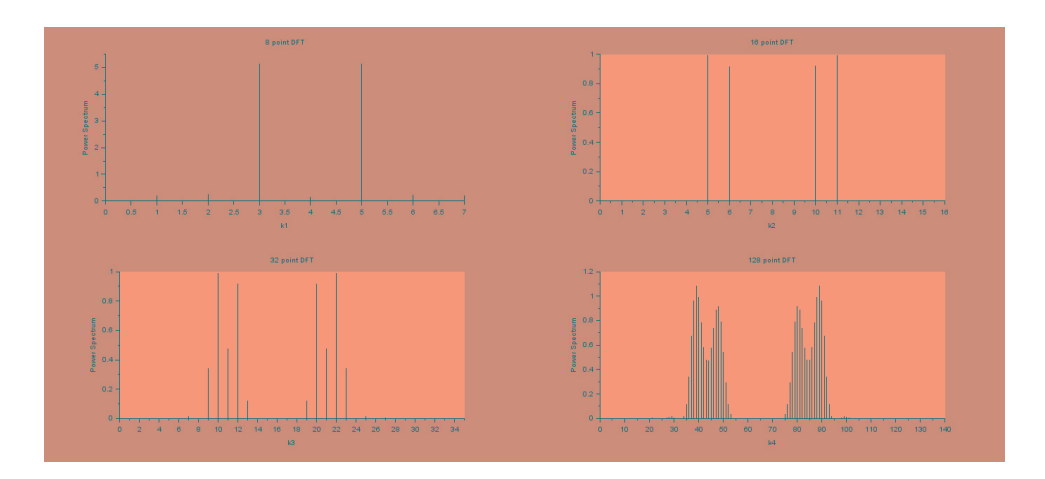

<span id="page-6-1"></span>Figure 1.2: 1

```
14 x2 = sin (2* %pi *0.315* n ) +cos (2* %pi *(0.315+ delta_f (2) )
     *n);
15 L = [8 ,16 ,32 ,128];
16 k1 = 0:L(1)-1;17 k2 = 0:L(2)-1;18 k3 = 0:L(3)-1;
19 k4 = 0:L(4)-1;20 fk1 = k1./L(1);
21 fk2 = k2./L(2);
22 fk3 = k3./L(3);
23 fk4 = k4. / L(4);
24 for i = 1: length (fk1)25 Pxx1_fkt(i) = 0;26 Pxx2_fkt(i) = 0;27 for m = 1:N28 Pxx1_fk1(i)=Pxx1_fk1(i)+x1(m)*exp(-sqrt(-1)*2*
          %pi * (m-1) * f k1(i));
29 Pxx2_fkt1(i) = Pxx1_fkt1(i) + x1(m)*exp(-sqrt(-1)*2*)%pi * (m-1) * f k1(i));
30 end
31 Pxx1_fk1(i) = (Pxx1_fk1(i)^2)/N;32 Pxx2_fk1(i) = (Pxx2_fk1(i)^2) / N;33 end
34 for i =1: length (fk2)
35 Pxx1_fk2(i) = 0;36 Pxx2_fk2(i) = 0;37 for m = 1:N38 Pxx1_fk2(i) = Pxx1_fk2(i) + x1(m)*exp(-sqrt(-1)*2*)%pi * (m-1) * f k2(i));
39 Pxx2_fk2(i) = Pxx1_fk2(i) + x1(m)*exp(-sqrt(-1)*2*)%pi * (m-1) * f k2(i));
40 end
41 Pxx1_fk2(i) = (Pxx1_fk2(i)^2)/N;
42 Pxx2_fk2(i) = (Pxx1_fk2(i)^2) / N;43 end
44 for i = 1: length (fk3)45 Pxx1_fk3(i) = 0;46 Pxx2_fks(i) = 0;
```

```
47 for m = 1:N48 Pxx1_fk3(i) = Pxx1_fk3(i) + x1(m) * exp(-sqrt(-1) * 2*
           %pi * (m-1) * f k3(i));
49 Pxx2_fk3(i) = Pxx1_fk3(i) + x1(m) * exp(-sqrt(-1) * 2 *
          %pi * (m-1) * f k3(i));
50 end
51 Pxx1_fk3(i) = (Pxx1_fk3(i)^2)/N;52 \qquad \text{Pxx2\_fk3(i)} = (\text{Pxx1\_fk3(i)}^2)/N;53 end
54 for i = 1: length(fk4)55 Pxx1_fk4(i) = 0;56 Pxx2_fk4(i) = 0;57 for m = 1: N
58 Pxx1_fk4(i) = Pxx1_fk4(i) + x1(m)*exp(-sqrt(-1)*2*)%pi * (m-1) * f k4(i));
59 Pxx2_fk4(i) = Pxx1_fk4(i) + x1(m)*exp(-sqrt(-1)*2*)%pi * (m-1) * f k4(i));
60 end
61 Pxx1_fk4(i) = (Pxx1_fk4(i)^2)(N;62 \qquad \text{Pxx2\_fk4(i)} = (\text{Pxx1\_fk4(i)}^2)/N;63 end
64
65 figure (1)
66 subplot (2 ,2 ,1)
67 plot2d3 ( ' gnn ' ,k1 ,abs( Pxx1_fk1 ) )
68 xtitle ('8 point DFT')
69 x \text{label('k1')}70 ylabel ('Power Spectrum')
71 subplot (2 ,2 ,2)
72 plot2d3 ( ' gnn ' ,k2 ,abs( Pxx1_fk2 ) )
73 xtitle('16 point DFT')74 xlabel('k2')75 ylabel ('Power Spectrum')
76 subplot (2 ,2 ,3)
77 plot2d3 ( ' gnn ' ,k3 ,abs( Pxx1_fk3 ) )
78 xtitle('32 point DFT')79 xlabel('k3')80 ylabel ('Power Spectrum')
```

```
81 subplot (2 ,2 ,4)
82 plot2d3('gnn', k4, abs(Pxx1_fk4))
83 xtitle ('128 point DFT')
84 x \text{label('k4')}85 ylabel ('Power Spectrum')
86 figure (2)
87 xlabel('k1')88 ylabel ('Power Spectrum')
89 subplot (2 ,2 ,1)
90 plot2d3 ( ' gnn ' ,k1 ,abs( Pxx2_fk1 ) )
91 xtitle ('8 point DFT')
92 xlabel('k1')93 ylabel ('Power Spectrum')
94 subplot (2 ,2 ,2)
95 plot2d3 ( ' gnn ' ,k2 ,abs( Pxx2_fk2 ) )
96 xtitle('16 point DFT')97 xlabel('k2')98 ylabel ('Power Spectrum')
99 subplot (2 ,2 ,3)
100 plot2d3('gnn', k3, abs(Pxx2_fk3))
101 xtitle('32 point DFT')102 xlabel('k3')103 ylabel ('Power Spectrum')
104 subplot (2 ,2 ,4)
105 plot2d3('gnn', k4, abs(Pxx2_fk4))
106 xtitle ('128 point DFT')
107 xlabel('k4')108 ylabel ('Power Spectrum')
```
# <span id="page-10-0"></span>PSD estimation via window based technique

#### <span id="page-10-1"></span>Scilab code Solution 2.2 2

```
1 // Determination of power spectrum of a signal using
     window based techniques
2 //OS: Windows 10
3 // Scilab 5.5.24
5 clear all;
6 clc;
7 close ;
8
9 //With maximum normalized frequency f = 0.110
11 N = 61;12 cfreq = [0.1 0];
13 [wft,wfm,fr]=wfir('lp',N,cfreq,'re',0);
14 disp (wft, 'Time domain filter coefficients hd(n)=');
15 disp (wfm, 'Frequency domain filter values Hd(w)=');
16 WFM_dB = 20*log10(wfm); // Frequency response in dB
```
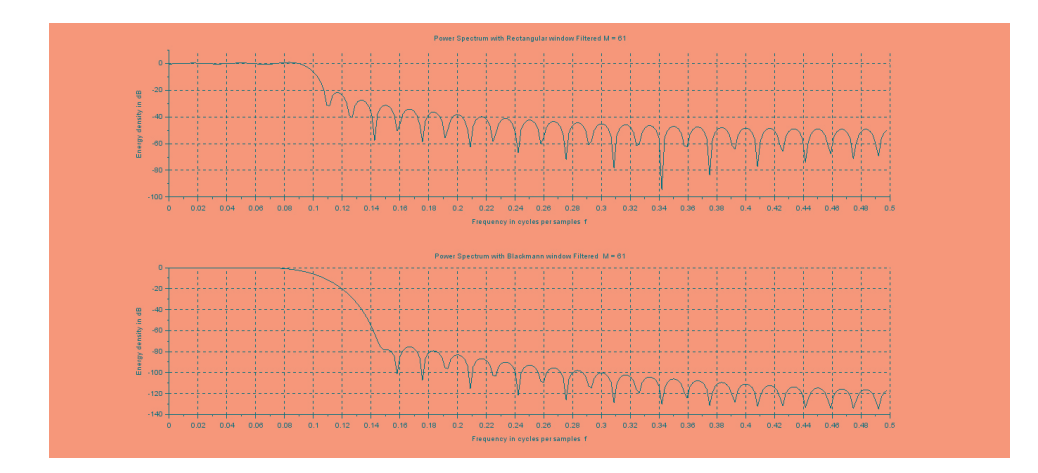

<span id="page-11-0"></span>Figure 2.1: 2

```
17 for n = 1:N18 h_balckmann (n) = 0.42 - 0.5 * cos (2 * % pi * n / (N - 1) ) + 0.08 * cos
        (4 * %pi * n / (N-1));
19 end
20 wft_blmn = wft'.*h_balckmann;
21 disp (wft_blmn, 'Blackmann window based Filter output
      h(n) = '22 \text{ wfm\_blmn} = \text{frmag}(\text{wft\_blmn}, \text{length}(\text{fr})).23 WFM_blmn_dB =20*log10 (wfm_blmn);
24 subplot (2 ,1 ,1)
25 plot2d (fr, WFM_dB)
26 xgrid (1)
27 xtitle ('Power Spectrum with Rectangular window
      Filtered M = 61', 'Frequency in cycles per samples
         f', 'Energy density in dB')
28 subplot (2 ,1 ,2)
29 plot2d ( fr , WFM_blmn_dB )
30 xgrid (1)
31 xtitle ('Power Spectrum with Blackmann window
       Filtered M = 61', Frequency in cycles per
      samples f', Energy density in dB')
32
33 // Output
```
34 35 // Time domain filter coefficients  $hd(n) =$ 36 // 37 //  $38$  // column 1 to 6 39 // 40  $\frac{1}{10}$  0.  $-0.0064517$   $-0.0108118$   $-0.0112122$  $-0.0071961$  0.  $41$  // 42 // column 7 to 11 43 // 44 // 0.0077957 0.0131622 0.0137605 0.0089094  $\overline{0}$ . 45 //  $46$  // column 12 to 16 47 // 48 // −0.0098473 −0.0168184 −0.0178077 −0.0116936  $\overline{0}$  . 49 // 50 // column 17 to 21  $51 / /$  $52 \quad \textcolor{blue}{//} \qquad 0.0133641 \qquad 0.023287 \qquad 0.0252276 \qquad 0.0170089$  $\overline{\mathbf{0}}$  . 53 // 54 // column 22 to 26 55 // 56 // −0.0207887 −0.0378413 −0.0432472 −0.031183  $\mathbf{0}$ . 57 // 58 // column 27 to 31 59 // 60  $\sqrt{7}$  0.0467745 0.1009102 0.1513653 0.1870979  $0.2$  $61 / /$ 62 // column 32 to 36  $\begin{array}{c|c} 63 & // \\ 64 & // \end{array}$ 0.1870979 0.1513653 0.1009102 0.0467745  $\mathbf{0}$ 

 // // column 37 to 41 // // −0.031183 −0.0432472 −0.0378413 −0.0207887  $\overline{\mathbf{0}}$  . // // column 42 to 46  $71 /$  //  $0.0170089$   $0.0252276$   $0.023287$   $0.0133641$  $\overline{0}$  . // // column 47 to 51 // 76 //  $-0.0116936 -0.0178077 -0.0168184 -0.0098473$  $\overline{0}$ . // // column 52 to 56 // 80 // 0.0089094 0.0137605 0.0131622 0.0077957  $\overline{0}$  . //  $82 \frac{7}{7}$  column 57 to 61 // 84  $\frac{1}{-0.0071961}$  -0.0112122 -0.0108118 -0.0064517  $\mathbf{0}$ . // 86 // Frequency domain filter values  $Hd(w)$ = // // // column 1 to 4 //  $91 \quad \textcolor{blue}{\textbf{91}} \quad \textcolor{blue}{\textbf{9375288}} \qquad \textcolor{red}{0.9697174} \qquad \textcolor{blue}{0.9759947} \qquad \textcolor{red}{0.9855327}$  // // column 5 to 8 // 95 // 0.9970705 1.0090769 1.0199494 1.0282222 //  $97 \frac{1}{2}$  column 9 to 12

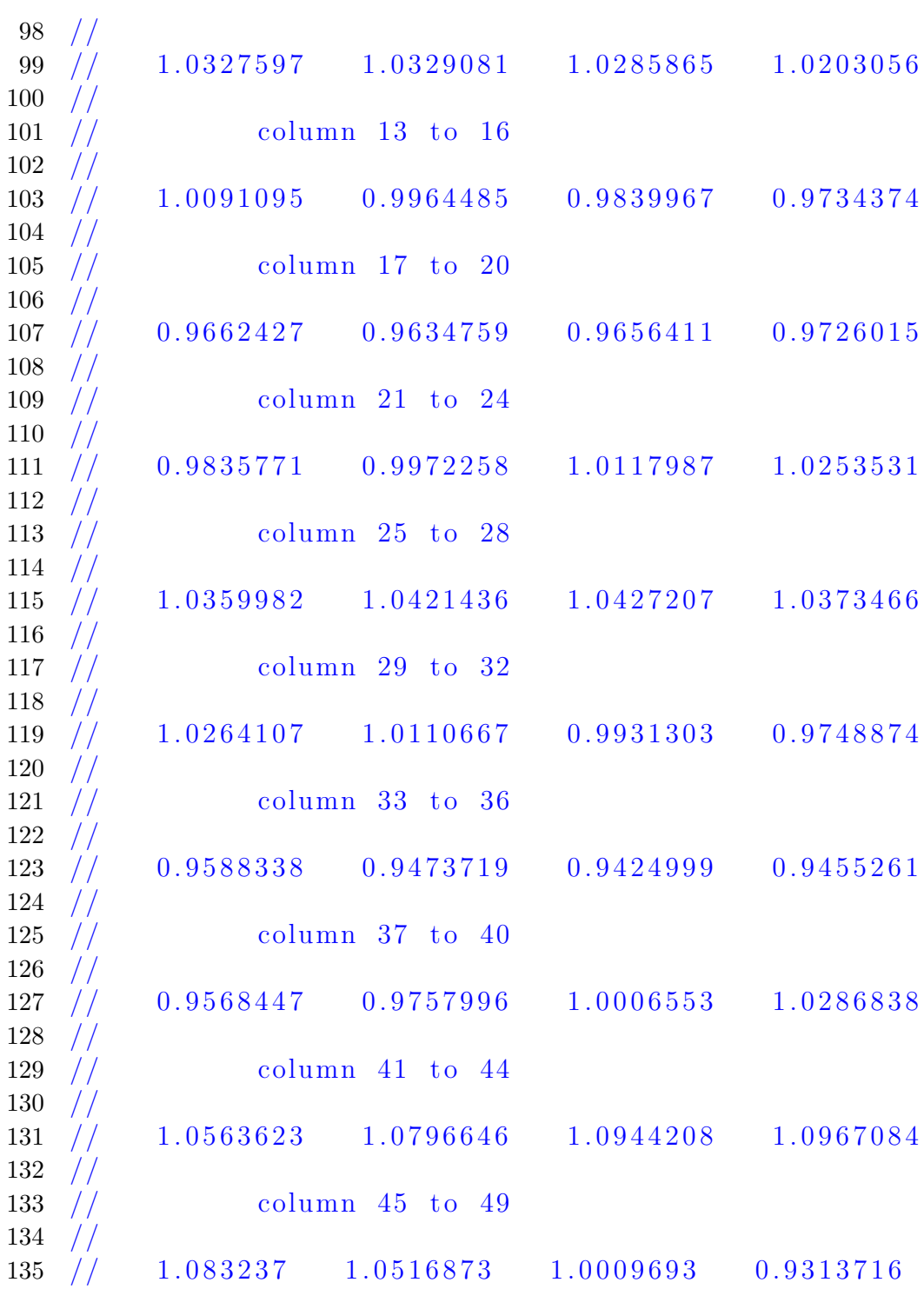

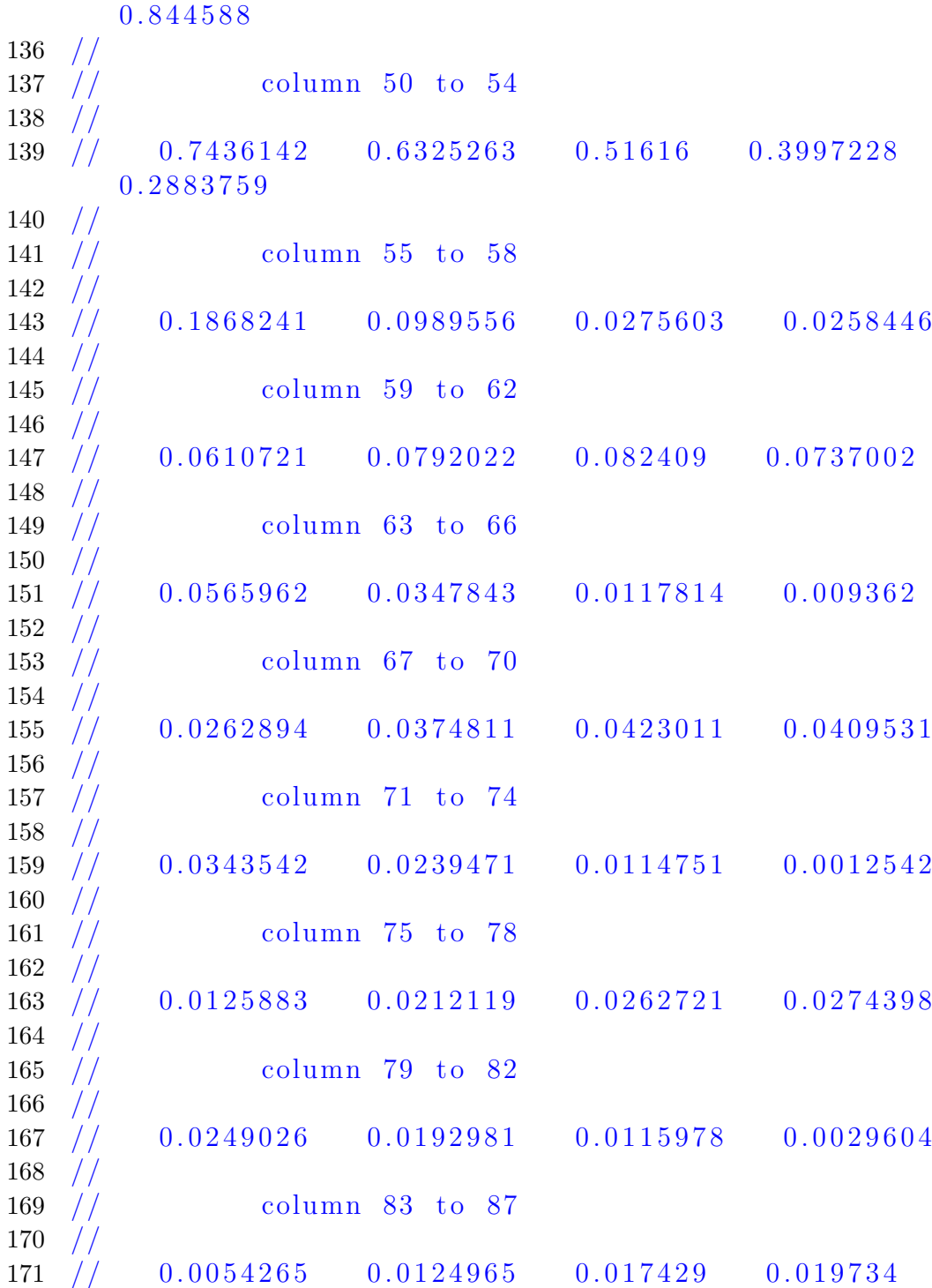

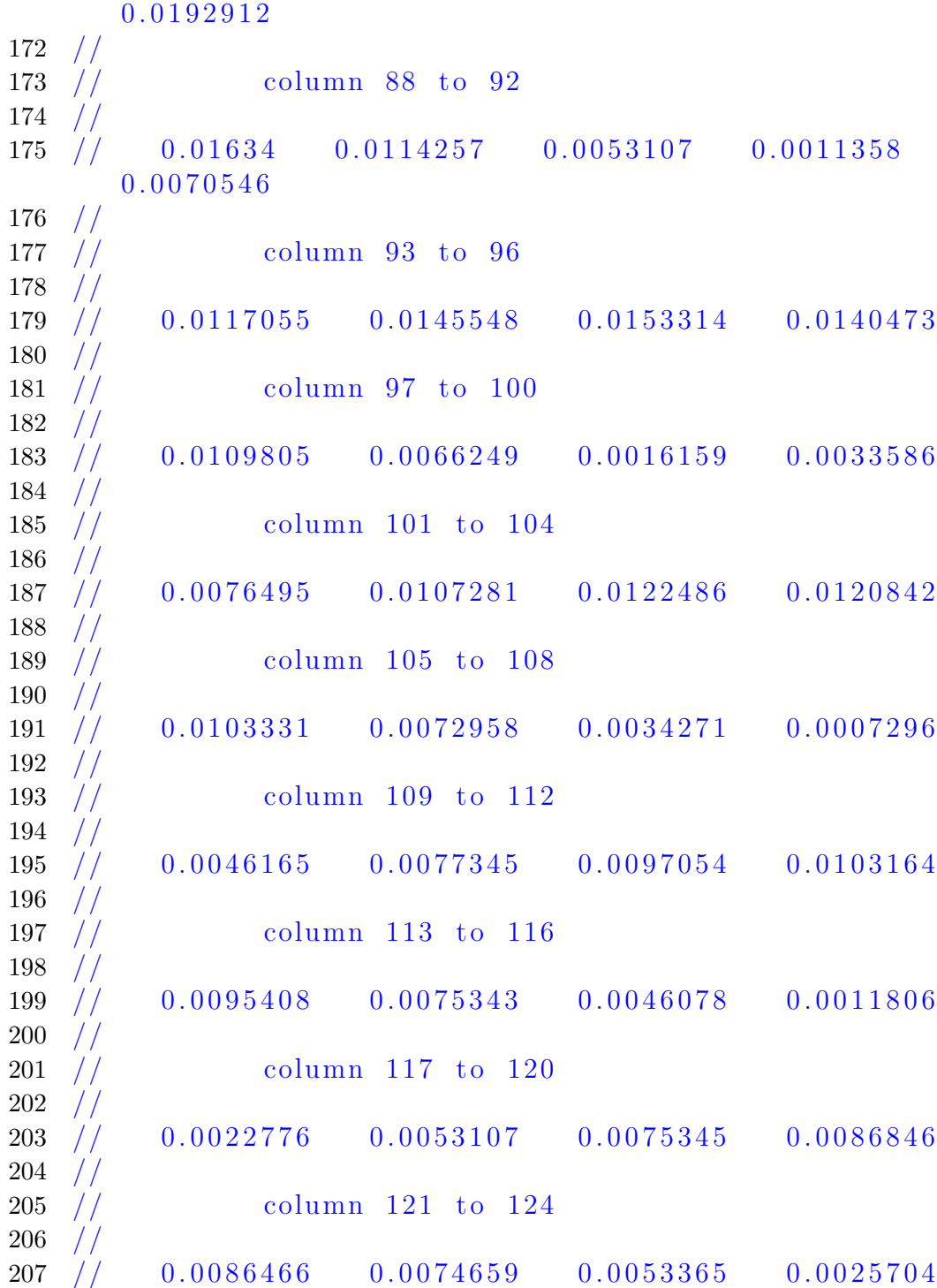

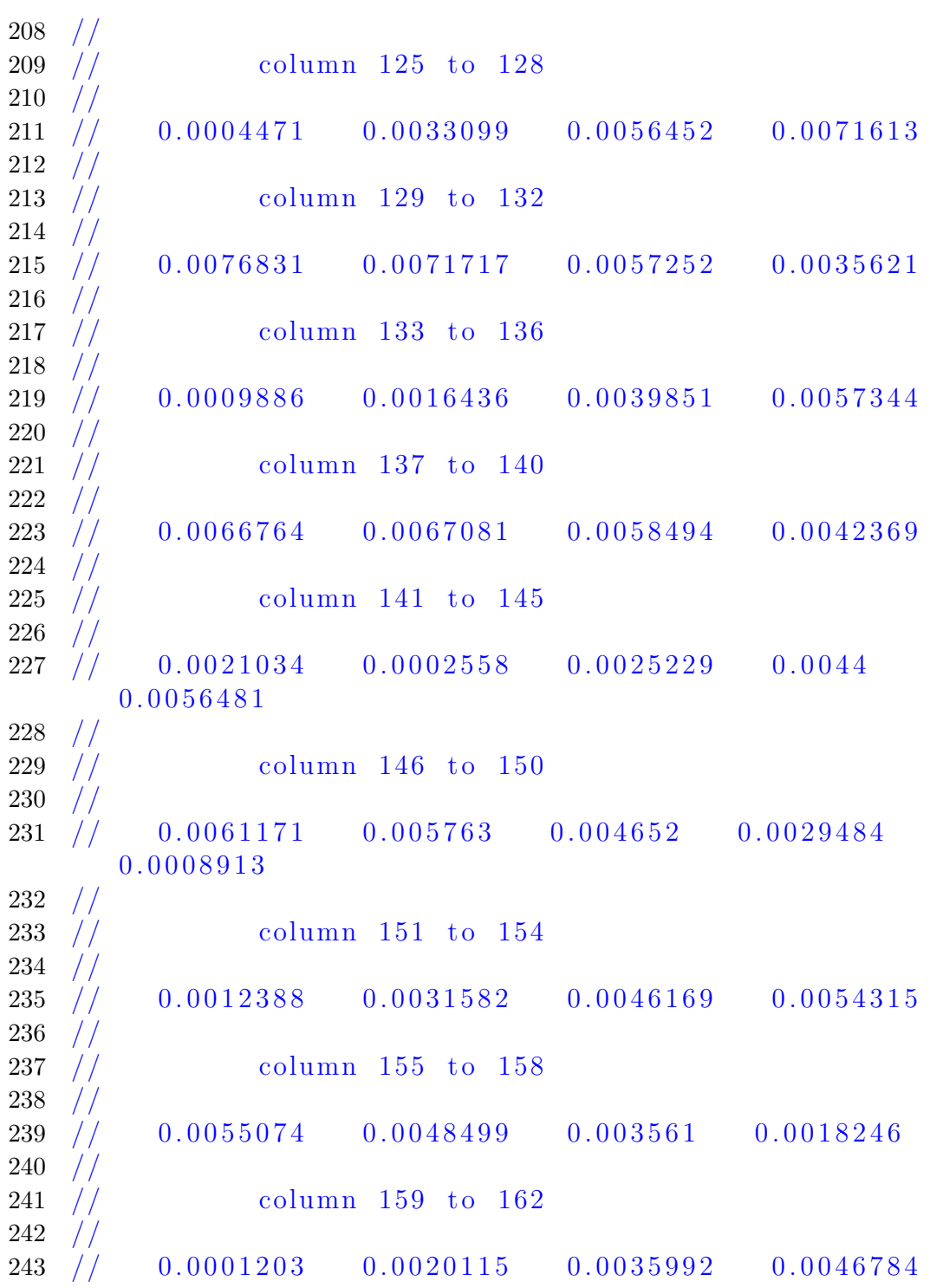

 // // column 163 to 167 //  $247 \t/ \t/ \t0.0051154 \t0.004864 \t0.0039702 \t0.002564$ 0 . 0 0 0 8 4 1 4 // // column 168 to 171 // // 0 . 0 0 0 9 6 3 5 0 . 0 0 2 6 0 9 6 0 . 0 0 3 8 8 0 7 0 . 0 0 4 6 1 4 4 // // column 172 to 175 //  $\frac{1}{2}$  0.004722 0.0041992 0.0031255 0.0016524  $\begin{array}{c|c} 256 & // \\ 257 & // \end{array}$ column 176 to 179  $258 \frac{7}{7}$  // 0.0000183 0.0016613 0.0030588 0.0040284  $\begin{array}{c|c} 260 & // \ \hline 261 & // \end{array}$ column 180 to 183 //  $\frac{1}{2}$  0.0044474 0.004268 0.0035224 0.0023176  $\begin{array}{c|c} 264 & // \ \hline 265 & // \end{array}$ column 184 to 187 // 267 // 0.0008202 0.0007666 0.0022306 0.0033785 // // column 188 to 191 //  $271 \quad \textcolor{blue}{//} \qquad 0.0040614 \qquad 0.0041944 \qquad 0.0037665 \qquad 0.0028415$  // column 192 to 195  $\frac{273}{274}$  // 275 // 0.0015484 0.0000637 0.0014125 0.0026839 // // column 196 to 199 //  $279 \quad \textcolor{blue}{//} \qquad 0.0035833 \qquad 0.0039949 \qquad 0.0038691 \qquad 0.0032282$ //

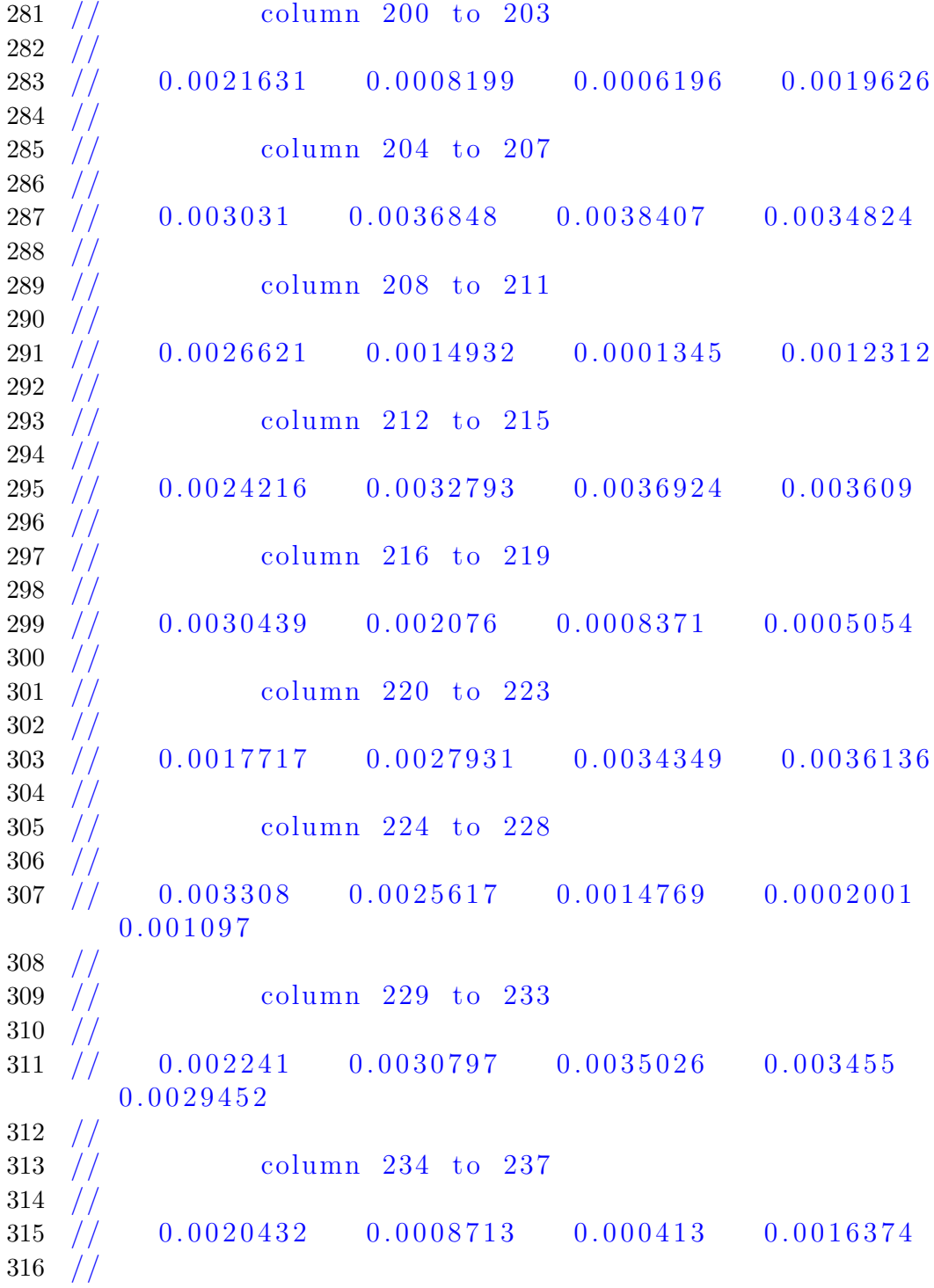

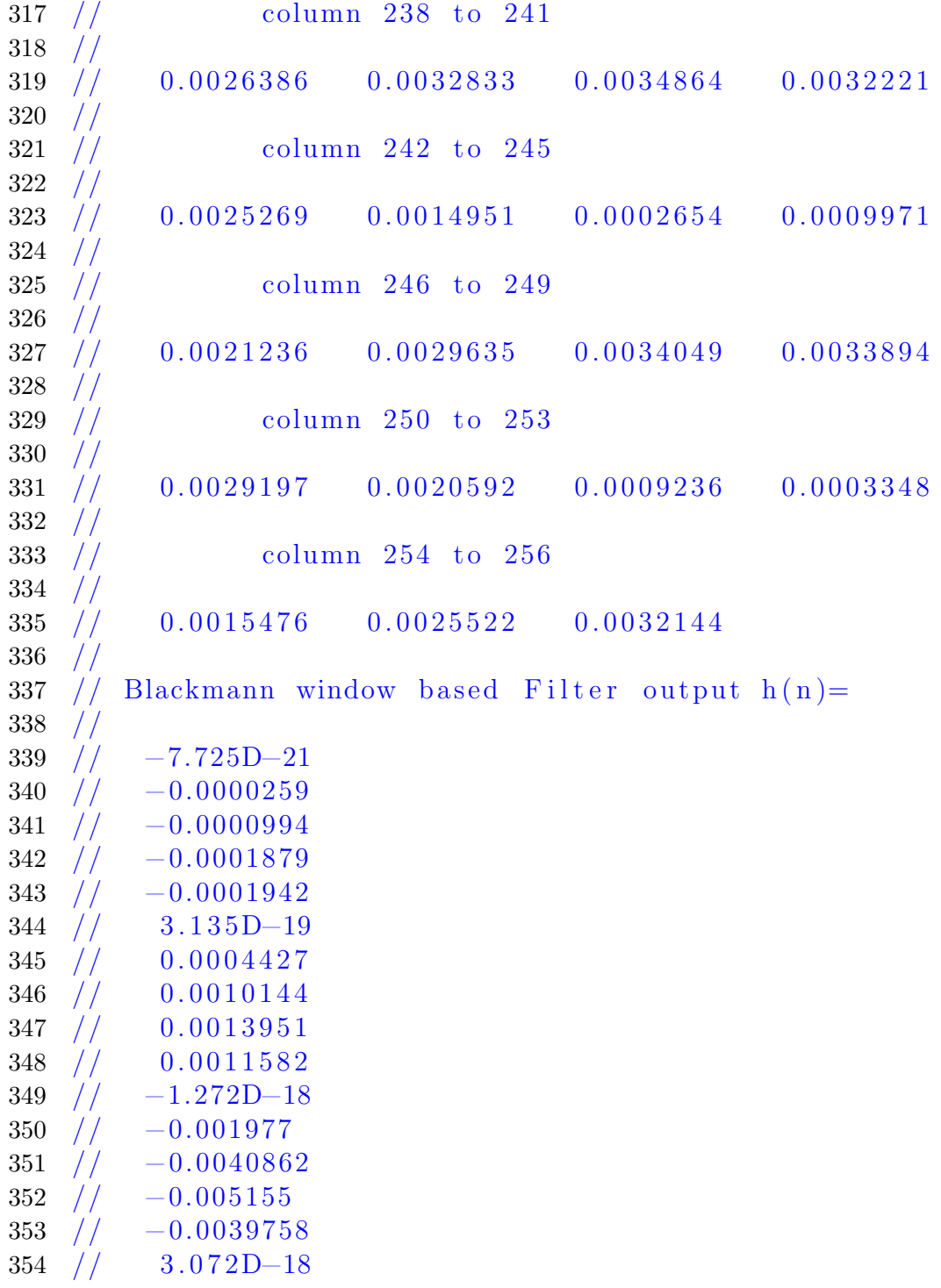

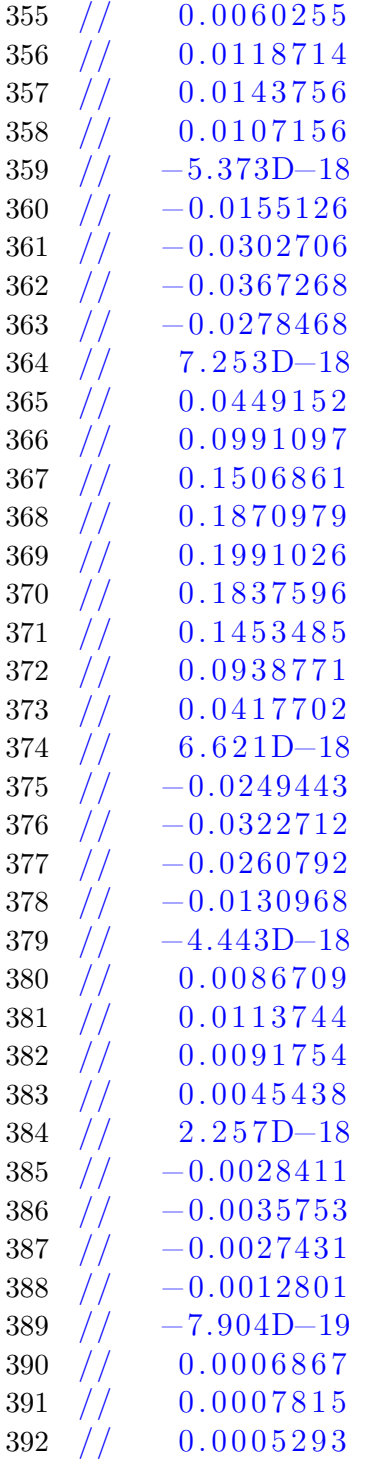

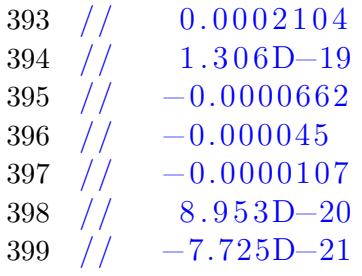

# <span id="page-23-0"></span>Direct Sequence Spread Spectrum(DS-BPSK)

check Appendix [AP 2](#page-46-1) for dependency:

DS\_Spread\_Spectrum.sci

<span id="page-23-1"></span>Scilab code Solution 3.3 3

```
1
2 // Direct Sequence Spread Spectrum (DS–BPSK)
3 //OS: Windows 10
4 // Scilab 5.5.2
5
6 clear all;
7 clc ;
8 close ;
9
10 function [st, mt] = DS_Spread_Spectrum (bt, ct_polar)
```
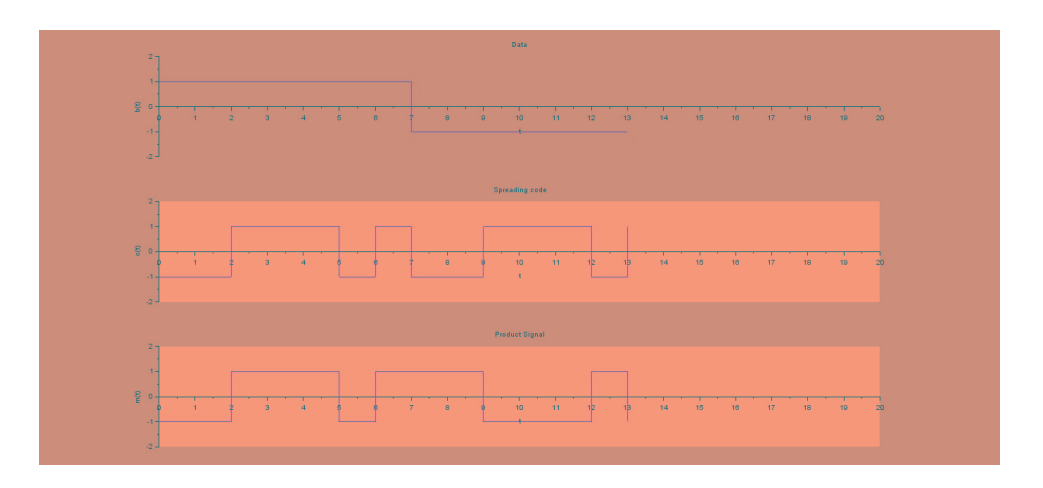

<span id="page-24-0"></span>Figure 3.1: 3

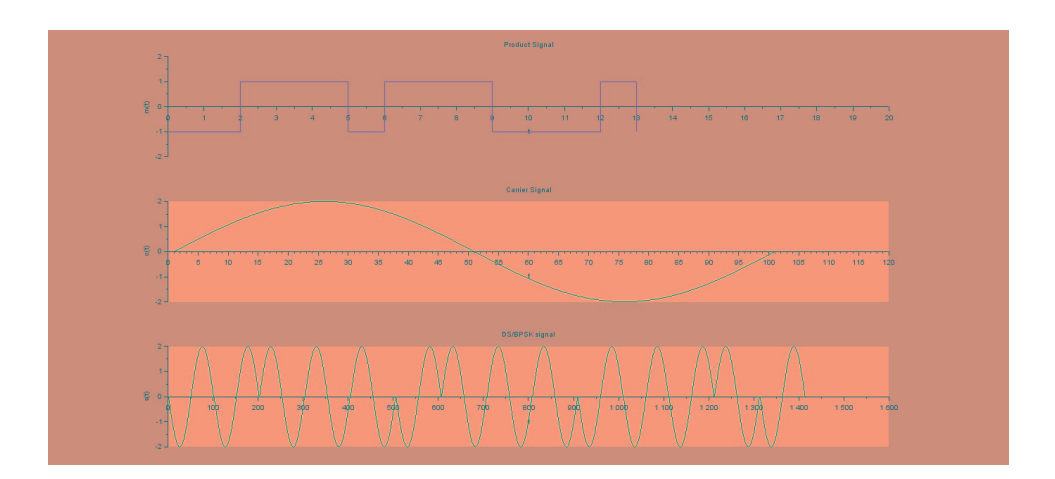

<span id="page-24-1"></span>Figure 3.2: 3

```
11 // Generation of waveforms in DS/BPSK spread spectrum
       transmitter
12 //bt: Input Data Sequence (bipolar format)
13 // ct_polar : Spreading code (bipolar format)
14 Ft = 0:0.01:1;
15 //bt = [1*ones(1,N) -1*ones(1,N)];16 t = 0: length (bt) - 1;
17 // ct_polar = [-1, -1,1,1,1, -1,1, -1, -1,1,1,1, -1,1];
18 mt = bt. * ct_polar;
19 Carrier = 2 * sin(Ft * 2 * \%pi);
20 st = [];
21 for i = 1: length (mt)22 st = [st m t(i)*Carrier];23 end
24
25 figure
26 subplot (3 ,1 ,1)
27 a = gcd();
28 a. x_location = " origin";
29 a. y_location = "origin";
30 a.data_bounds = [0, -2; 20, 2];
31 plot2d2 (t ,bt ,5)
32 xlabel ( '
      t'33 ylabel ( '
      \mathrm{b}\left(\mathrm{t}\right)')
34 title ('Data')
35 subplot (3 ,1 ,2)
36 a = gca();
37 a. x_location = " origin";
38 a.y_location = "origin";
39 a.data_bounds = [0, -2; 20, 2];
40 plot2d2 (t , ct_polar ,5)
41 xlabel ( '
```
t ' )

```
42 ylabel ( '
      c(t)')
43 title ('Spreading code')
44 subplot (3 ,1 ,3)
45 a = gca();
46 a. x_location = " origin";
47 a. y-location = " origin";
48 a.data_bounds = [0, -2; 20, 2];
49 plot2d2 (t ,mt ,5)
50 xlabel ( '
      t ' )
51 ylabel ( '
      m(t)')
52 title ('Product Signal')
53
54 figure
55 subplot (3 ,1 ,1)
56 a = gca();
57 a. x_1ocation = "origin";58 a. y_location = "origin";
59 a.data_bounds = [0, -2; 20, 2];
60 plot2d2 (t ,mt ,5)
61 xlabel ( '
      t ' )
62 ylabel ( '
      m(t)')
63 title ('Product Signal')
64 subplot (3 ,1 ,2)
65 a = gca();
66 a.x\_location = "origin";67 a. y_location = " origin";
68 a.data_bounds = [0, -2; 20, 2];
69 plot ( Carrier )
```

```
70 xlabel ( '
      t ' )71 ylabel ( '
      c(t)')
72 title ('Carrier Signal')
73 subplot (3 ,1 ,3)
74 a = gca();
75 a.x\_location = "origin";76 a. y\_location = "origin";77 a.data_bounds = [0, -2; 20, 2];
78 plot ( st )
79 xlabel ( '
      t ' )
80 ylabel ( '
      s(t)')
81 title ('DS/BPSK signal')
82 endfunction
83
84 bt = [1,1,1,1,1,1,1,-1,-1,-1,-1,-1,-1,-1,-1]85 ct_polar = [-1, -1, 1, 1, 1, -1, 1, -1, -1, 1, 1, 1, -1, 1]86 [ st , mt ]= DS_Spread_Spectrum ( bt , ct_polar )
```
## <span id="page-28-0"></span>Constellation Diagram For Binary PSK

<span id="page-28-1"></span>Scilab code Solution 4.4 4

```
1 // Constellation Diagram For Binary PSK
2 //OS: Windows 10
3 // Scilab 5.5.24
5 clear all;
6 clc ;
7 close ;
8
9 function [y] = Constellation_BPSK ()
10 M =2;
11 i = 1:M;
12 y = cos(2*%pi+(i-1)*%pi);13 annot = dec2bin ([length(y) -1:-1:0], log2(M));
14 disp(y, 'coordinates of message points')
15 disp (annot, 'Message points')
16 figure ;
17 a = gca();
```
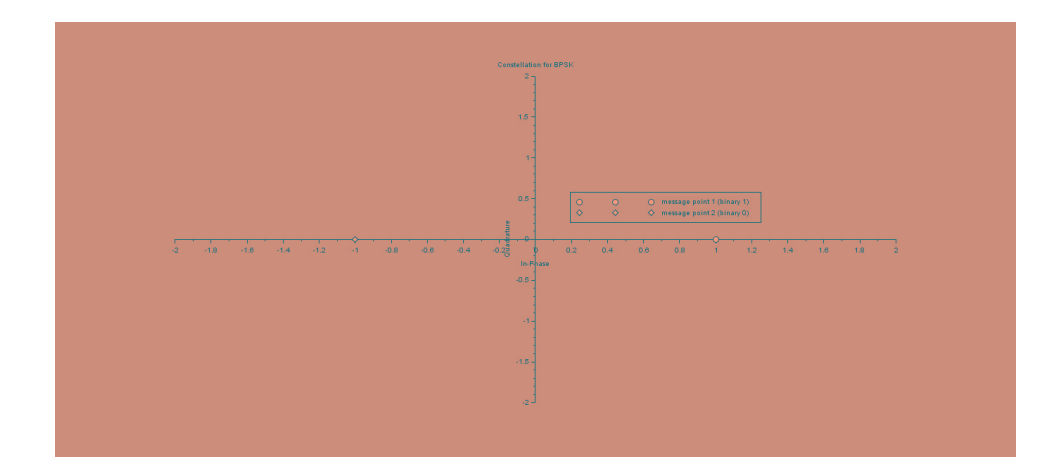

<span id="page-29-0"></span>Figure 4.1: 4

```
18 a.data_bounds = [-2, -2; 2, 2];
19 a.x\_location = "origin";20 a. y_location = "origin";
21 plot2d (real(y(1)),imag(y(1)), -9)22 plot2d (real (y (2)) ,imag (y (2)) , -5)23 xlabel ( '
      In-Phase');
24 ylabel ( '
      Quadrature');
25 title ('Constellation for BPSK')
26 legend (['message point 1 (binary 1)'; 'message point
      2 (binary 0)'], 5)
27 endfunction
28
29 Constellation_BPSK ()
30
31 // Output
32 // coordinates of message points
33 //
34 // 1. -1.
35 //
```
36 // Message points //  $//$   $!1$  0 !

### <span id="page-31-0"></span>Repetition Code

check Appendix [AP 1](#page-46-2) for dependency:

RepetitionCode.sci

<span id="page-31-1"></span>Scilab code Solution 5.5 5

```
1 // Repetition Code
2 //OS : Windows 10
3 // Scilab 5.5.24
5 clear all;
6 clc ;
7 close ;
8
9 function [G, H, x] = RepetitionCode(n, k, m)10 // Repetition Codes
11 //n = block of identical 'n' bits12 //k =1 one bit
13 \frac{\text{m}}{\text{m}} = 1; \frac{\text{m}}{\text{m}} = 114 I = eye(n-k, n-k); //Identity matrix
15 P = ones (1, n-k); //coefficient matrix
16 H = [I P']; //parity-check matrix
17 G = [P 1]; // generator matrix
```

```
18 x = m.*G; //code word
19 disp(G, 'generator matrix');
20 disp (H, 'parity-check matrix');
21 disp(x, 'code word for binary one input');
22 endfunction
23
24 n = 5;
25 \text{ k} = 1;26 \text{ m} = 1;27 [G, H, x] = RepetitionCode (n, k, m)
28
29 // Output
30 // generator matrix
31 / /32 / / 1. 1. 1. 1. 1.
33 //
34 // parity-check matrix
35 //
36 // 1. 0. 0. 0. 1.
37 // 0. 1. 0. 0. 1.
38 // 0. 0. 1. 0. 1.
39 // 0. 0. 0. 1. 1.
40 //
41 // code word for binary one input
42 //
43 // 1. 1. 1. 1. 1.
```
# <span id="page-33-0"></span>Continuous Time Fourier Series of Sine Signal

<span id="page-33-1"></span>Scilab code Solution 6.6 6

```
1 // Continuous Time Fourier Series of Sine Signal
2 //OS: Windows 103 // Scilab 5.5.24
5 clear ;
6 clc;
7 close ;
8
9 // periodic sine signal x(t) = sin (Wot)10
11 \text{ t } = 0:0.01:1;12 T = 1;
13 \text{Wo} = 2 * \% \text{pi/T};14 xt = sin(Wo*t);15 for k =0:5
16 C (k+1, :)= exp(-sqrt(-1)*W_0*t.*k);17 a(k+1) = xt*C(k+1,:)'/length(t); // fourier seriesis done
18 if (abs(a(k+1)) < = 0.01)
```

```
19 a(k+1)=0;20 end
21 end
22 a = a';
23 ak = [-a ($:-1:1), a ($2:§)];
24 disp (ak, 'Continuous Time Fourier Series Coefficients
       are:'
25
26 // Output
27 // Continuous Time Fourier Series Coefficients are:
28 //
\begin{array}{c|c} 29 & // \\ 30 & // \end{array}column 1 to 9
31 //
32 // 0. 0. 0. 0. 0.4950495 i 0. -0.4950495i 0. 0.33 //
34 // column 10 to 11
35 //
36 // 0. 0.
```
# <span id="page-35-0"></span>Spectrum of Signal (Frequency Response)-Blackmann Window

<span id="page-35-1"></span>Scilab code Solution 7.7 7

```
1 //SPECTRUM OF SIGNAL (FREQUENCY RESPONSE)− BLACKMANN
           WINDOW
 2 //OS: Windows 103 // Scilab 5.5.24
 5 clear all;
 6 clc ;
 7 close ;
 8
 9 //With maximum normalized frequency f = 0.410
11 \text{ N} = 11;12 cfreq = [0.4 0];
13 [wft,wfm,fr]=wfir('lp',N,cfreq,'re',0);
14 \texttt{wft}; \frac{1}{\text{m}} \frac{1}{\text{m}}c o e f f i c i e n t s
15 wfm; // Frequency domain filter
```
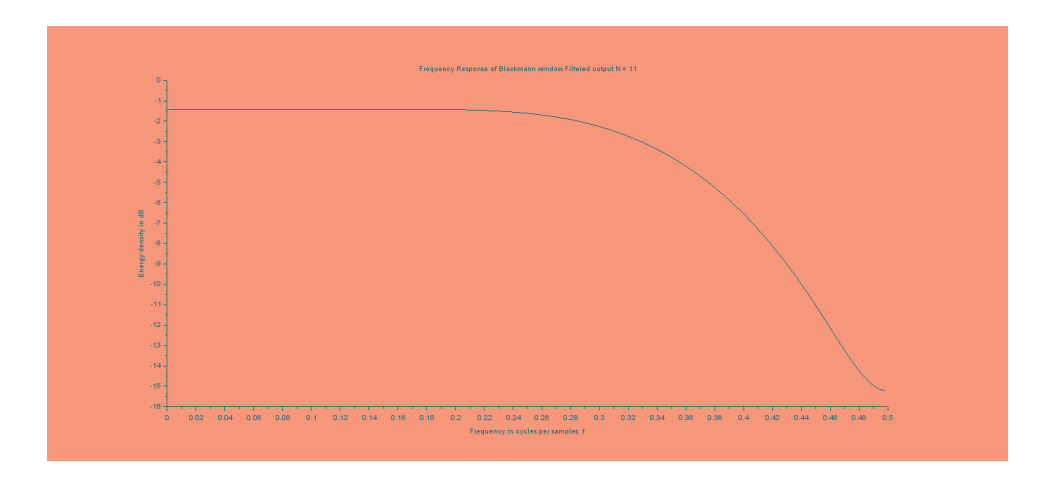

<span id="page-36-0"></span>Figure 7.1: 7

```
v a l u e s
16 fr; // Frequency sample points
17 for n = 1:N18 h_blackmann (n) = 0.42 - 0.5 * cos (2 \times \%pi \times n / (N-1)) + 0.08*cos(4*%pi*n/(N-1));19 wft_blmn(n) = wft(n)*h_blackmann(n);
20 end
21 wfm_blmn = frmag(wft_blmn, length(fr));
22 WFM_blmn_dB =20*log10 (wfm_blmn);
23 plot2d(fr, WFM_blmn_dB)
24 xtitle ('Frequency Response of Blackmann window
      Filtered output N = 11', 'Frequency in cycles per
      samples f', 'Energy density in dB')
```
# <span id="page-37-0"></span>Comparision Of Different Power Spectrum Estimates

<span id="page-37-1"></span>Scilab code Solution 8.8 8

```
1 //COMPARISON OF DIFFERENT POWER SPECTRUM ESTIMATES
2 //OS: Windows 10
3 // Scilab 5.5.24
5 clear all;
6 clc ;
7 close ;
8
9 \quad Q = 10; // Quality factor
10 \text{ N} = 1000; // Length of the sample sequence
11 // Bartlett Method
12 F_Bartlett = Q/(1.11*N);
13 disp (F_Bartlett, 'Frequency Resolution of Bartlett
      Power Spectrum Estimation')
14 //Welch Method
15 F_Welch = Q/(1.39*N);16 disp (F_Welch, 'Frequency Resolution of Welch Power
      Spectrum Estimation')
17 //Blackmann−Tukey Method
```

```
18 F_B1ackmann_Tukey = Q/(2.34*N);19 disp (F_Blackmann_Tukey, 'Frequency Resolution of
      Blackmann Tukey Power Spectrum Estimation')
20
21
22 // Output
23 // Frequency Resolution of Bartlett Power Spectrum
      E<sub>stimation</sub>
24 //
25 // 0.009009
26 //
27 // Frequency Resolution of Welch Power Spectrum
      Estimation
28 //
29 // 0.0071942
30 / /31 // Frequency Resolution of Blackmann Tukey Power
      Spectrum Esti
32 // mation
33 \frac{1}{10} \cdot 0.0042735
```
# <span id="page-39-0"></span>Continuous Time Fourier Transform Of An Exponential Signal

#### <span id="page-39-1"></span>Scilab code Solution 9.9 9

```
1 //CONTINUOUS TIME FOURIER TRANSFORM OF A EXPONENTIAL
      SIGNAL
2 //OS: Windows 103 // Scilab 5.5.2
4
5 clear all;
6 clc;
7 close ;
8
9 // Continuous Time Exponential Signal x(t) = exp(-A*t)u(t), A>010
11 // Analog Signal
```
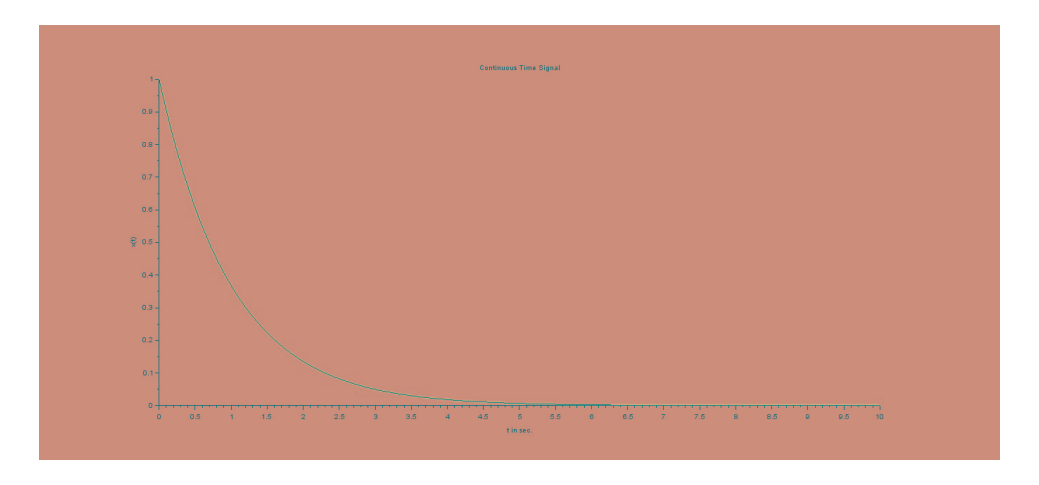

Figure 9.1: 9

<span id="page-40-0"></span>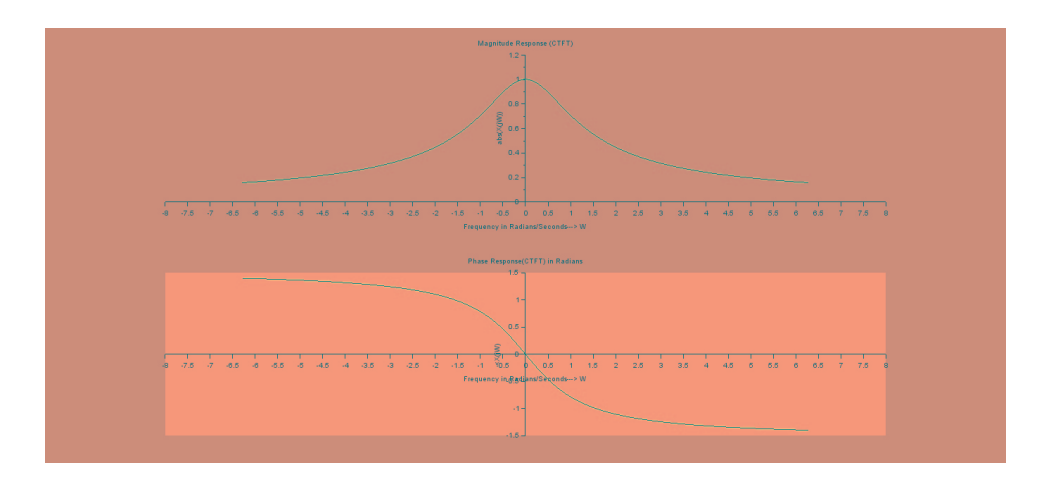

<span id="page-40-1"></span>Figure 9.2: 9

```
12 A = 1; //Amplitude
13 Dt = 0.005;
14 t = 0:Dt:10;15 xt = exp(-A*t);
16
17 // Continuous−time Fourier Transform
18 Wmax = 2*\%pi*1; // Analyg Frequency = 1Hz19 K = 4;20 k = 0: (K/1000): K;
21 W = k*Wmax/K;22 XW = xt * exp(-sqrt(-1) *t' *W) * Dt;23 XW_Mag = abs(XW);
24 W = [-\text{mtlb}_\text{fliplr(W), W(2:1001)], // \text{Omega from } -Wmax to Wmax
25 XW_Mag = [mtlb_f1iplr(XW_Mag), XW_Mag(2:1001)];
26 [XW_Phase, db] = phasemag(XW);
27 XW Phase = [-mtlb_fliplr(XW_Phase), XW_Phase (2:1001)
      ];
28
29 // Plotting Continuous Time Signal
30 figure
31 a = gca();
32 a. y_location = " origin";
33 plot(t,xt);
34 xlabel ('t in sec.');
35 ylabel(\cdot x(t)')
36 title ('Continuous Time Signal')
37
38 // Plotting Magnitude Response of CTS
39 figure
40 subplot (2 ,1 ,1) ;
41 a = \text{gca}();42 a. y_location = "origin";
43 plot (W, XW_M) ;
44 xlabel ('Frequency in Radians/Seconds––→ W');
45 ylabel ('abs (X(jW) )')
46 title ('Magnitude Response (CTFT)')
47
```

```
48 // Plotting Phase Reponse of CTS
49 subplot (2 ,1 ,2) ;
50 a = \text{gca}();
51 a. y_location = " origin";
52 a.x\_location = "origin";53 plot (W , XW_Phase * %pi /180) ;
54 xlabel (' Frequency in
     Radians / Seconds → W;
55 ylabel ( '
     (jW))
56 title ('Phase Response (CTFT) in Radians')
```
 $<\!\!X$ 

# <span id="page-43-0"></span>FIR Band Pass Filter - Remez Algorithm-LPF

<span id="page-43-1"></span>Scilab code Solution 10.10 10

```
1 //FIR BAND PASS FILTER − REMEZ ALGORITHM −FOR LPF
2 //OS: Windows 10
3 // Scilab 5.5.24
5 //Band Pass Filter of length M = 166 //Lower Cutoff frequency fp = 0.2 and Upper Cutoff
      frequency fs = 0.37
8 clear all;
9 clc ;
10 close ;
11 hn = 0;
12 hm = 0;
13 hn = eqfir (16 ,[0 .1;.2 .35;.425 .5] ,[0 1 0] ,[10 1 10])
      \frac{1}{2} //number of cosine functions, pass band magnitude
     &stop band, weighting function
14 [hm, fr] = frmag(hn, 256);
```
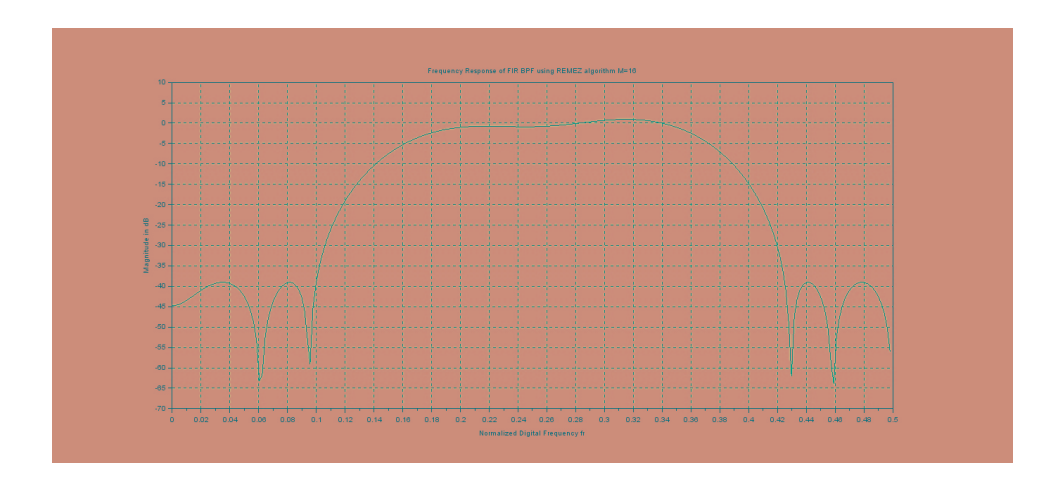

<span id="page-44-0"></span>Figure 10.1: 10

```
15 disp (hn, 'The Filter Coefficients are: ')
16 figure
17 plot (.5*(0:255) /256 ,20* log10 ( frmag ( hn ,256) ) ) ;
18 a = \text{gca}();
19 xlabel ('Normalized Digital Frequency fr');
20 ylabel ('Magnitude in dB');
21 title ('Frequency Response of FIR BPF using REMEZ
      algorithm M=16')
22 xgrid (2)
23
24 // Output
25 //
26 // The Filter Coefficients are:
27 /28 // −0.0395487
29 // 0.023228430 \frac{1}{10} \cdot 0.048068131 \t/ \t-0.021879432 // 0 . 0 9 7 5 7 3 5
33 \frac{\sqrt{}}{2} -0.1012773
34 // −0.2880134
35 // 0 . 2 8 4 7 3 4 6
36 // 0 . 2 8 4 7 3 4 6
```
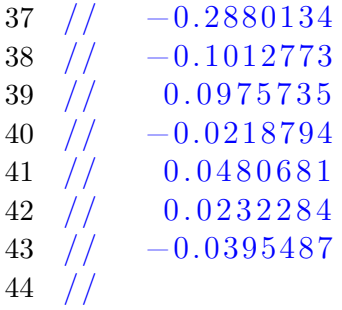

### Appendix

```
Scilab code AP 11 clear all;
2 clc ;
3 close ;
4
5 function [G, H, x] =RepetitionCode(n, k, m)6 // Repetition Codes
7 //n =block of identical 'n' bits
8 //k =1 one bit
9 //m = 1; // bit value = 110 I = eye(n-k, n-k); //Identity matrix
11 P = ones(1, n-k); // coefficient matrix12 H = [I P']; //parity-check matrix
13 G = [P 1]; //generator matrix
14 x = m.*G; //code word
15 disp(G, 'generator matrix');
16 disp (H, 'parity-check matrix');
17 disp(x, 'code word for binary one input ');
18 endfunction
```
<span id="page-46-1"></span><span id="page-46-0"></span>RepetitionCode

```
Scilab code AP 12 clear all;
2 clc ;
3 close ;
4
5 function [ st , mt ]= DS_Spread_Spectrum ( bt , ct_polar )
6 // Generation of waveforms in DS/BPSK spread spectrum
```

```
transmitter
7 //bt: Input Data Sequence (bipolar format)
8 // ct_polar : Spreading code (bipolar format)
9 \text{ Ft} = 0:0.01:1;10 / bt = [1 * ones(1, N) -1 * ones(1, N)];11 t = 0: length (bt) - 1;
12 // ct_polar = [-1, -1, 1, 1, 1, -1, 1, -1, -1, 1, 1, 1, -1, 1];13 mt = bt.*ct_polar;
14 Carrier = 2*sin(Ft*2*%pi);
15 st = [];
16 for i = 1: length (mt)17 st = [st mt(i) * Carrier];
18 end
19
20 figure
21 subplot (3 ,1 ,1)
22 a = gca();
23 a.x\_location = "origin";24 a. y_location = "origin";
25 a.data_bounds = [0, -2; 20, 2];
26 plot2d2 (t ,bt ,5)
27 xlabel ( '
      t ' )
28 ylabel ( '
      b(t)')
29 title ('Data')
30 subplot (3 ,1 ,2)
31 a = gca();32 a. x<sub>-location</sub> = " origin";
33 a. y_location = " origin";
34 a.data_bounds = [0, -2; 20, 2];
35 plot2d2(t, ct_polar, 5)36 xlabel ( '
      t ' )
37 ylabel ( '
```

```
c(t)')
38 title ('Spreading code')
39 subplot (3 ,1 ,3)
40 a = gca();
41 a.x\_location = "origin";42 a. y_1ocation = "origin";43 a.data_bounds = [0, -2; 20, 2];
44 plot2d2 (t ,mt ,5)
45 xlabel ( '
      t ' )
46 ylabel ( '
      m(t)')
47 title ('Product Signal')
48
49 figure
50 subplot (3 ,1 ,1)
51 a = gca();
52 a. x_1ocation = "origin";53 a. y_location = " origin";
54 a.data_bounds = [0, -2; 20, 2];
55 plot2d2 (t ,mt ,5)
56 xlabel ( '
      t'57 ylabel ( '
      m(t)')
58 title ('Product Signal')
59 subplot (3 ,1 ,2)
60 a = gca();
61 a. x_1ocation = "origin";62 a. y_location = " origin";
63 a.data_bounds = [0, -2; 20, 2];
64 plot ( Carrier )
65 xlabel ( '
```

```
t ' )
66 ylabel ( '
      c(t)')
67 title ('Carrier Signal')
68 subplot (3 ,1 ,3)
69 a = gca();
70 a. x_location = "origin";
71 a. y_location = "origin";
72 a.data_bounds = [0, -2; 20, 2];
73 plot ( st )
74 xlabel ( '
      t ' )
75 ylabel ( '
      s(t)')
76 title ('DS/BPSK signal')
77 endfunction
   DSSS
```